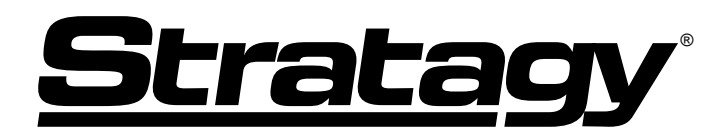

### **Voice Processing Systems**

*Release 3*

**Return to System Adminstrator Topics**

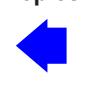

# **System Administrator Guide**

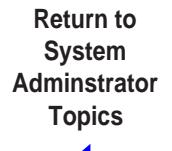

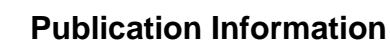

Toshiba America Information Systems, Inc., Telecommunication Systems Division, reserves the right, without prior notice, to revise this information publication for any reason, including, but not limited to, utilization of new advances in the state of technical arts or to simply change the design of this document.

Further, Toshiba America Information Systems, Inc., Telecommunication Systems Division, also reserves the right, without prior notice, to make such changes in equipment design or components as engineering or manufacturing methods may warrant.

STG-AG-SYSTM-VA XXXXXXXXX

#### **© Copyright 1999 Toshiba America Information Systems, Inc. Telecommunication Systems Division**

All rights reserved. No part of this manual, covered by the copyrights hereon, may be reproduced in any form or by any means—graphic, electronic, or mechanical, including recording, taping, photocopying, or information retrieval systems—without express written permission of the publisher of this material.

Strata, Stratagy, and Perception are registered trademarks of Toshiba America Information Systems, Inc.

Trademarks, registered trademarks, and service marks are the property of their respective owners.

Version A, June 1999

# **Introduction**

This guide has been customized for your use and describes how to use the Stratagy System Administrator User ID Mailbox (User ID 999).

### **Organization**

This System Administrator User Guide includes one or more of the following topics.

- ♦ **System Administrator** tells how to create a system-wide distribution list and describes the available System Administration Menu functions.
- ♦ **How Stratagy Operates** covers in detail Stratagy call processing control and the use of User IDs and User ID mailboxes and how Stratagy processes them.
- ♦ **Users Menu** provides detailed information on the three Users Menu screens and how to create, modify, copy, delete and list the User ID mailboxes. Includes instructions on accessing and exiting the menu/screens, menu options, and field descriptions for each screen.
- ♦ **Auto (Scheduling) Menu** provides detailed information on the Auto (Scheduling) Menu and how to create, modify or disable a record. Includes instructions on accessing and exiting the menu, menu options, field descriptions, and information on how Stratagy uses the records.
- ♦ **Notify Menu** provides detailed information on the Notify Menu and how to create, modify or disable a record or template. Includes instructions on accessing and exiting the menu, menu options, field descriptions and information on how Stratagy uses the records.
- ♦ **Checklists/forms** provides the following forms to simplify the System Administrator's duties and functions.

### **Conventions**

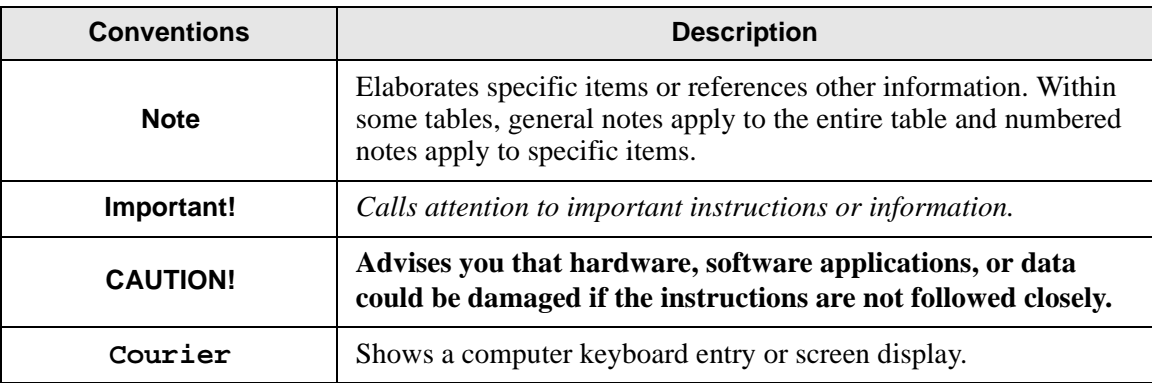

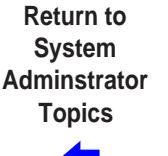

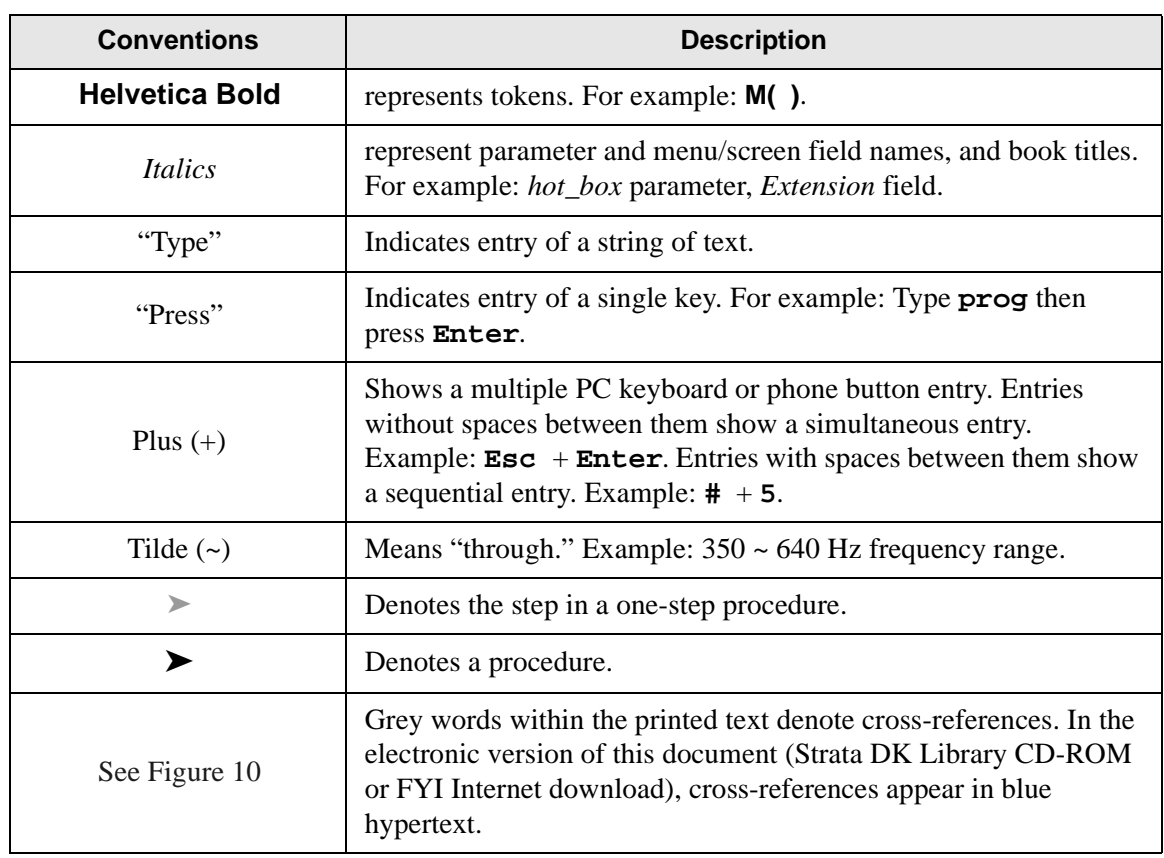

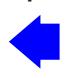

### **Action/Response Table**

- 1. *Actions* you perform appear in this column. They can consist of either a single step or a series of numbered steps.
- 2. When the action you perform results in a screen, menu, etc., the screen displays to the right.

The *immediate response to the action* performed appears in this column. Additional notes and comments are also included.

Stratagy Admin Version VSA.3x Aug 18 1998

1.Connect to Stratagy<br>2.Configure Admin

ESC/Exit F1/Help

## **Related Documents/Media**

**Note** Some documents listed here may appear in different versions on the CD-ROM, FYI, or in print. To find the most current version, check the version/date in the Publication Information on the back of the document's title page.

You can find additional detailed information about Stratagy in the following companion documents:

- ♦ **Stratagy Voice Processing General Description** provides a system overview, available hardware, and features of the Stratagy systems.
- ♦ **Installation and Maintenance Manual** provides installation and maintenance requirements and procedures for the Stratagy system. Also includes System Administration forms and instructions on how to configure the system.
- ♦ **Stratagy User Guide (Release 3)** provides the procedures necessary to operate the Stratagy system. The Guide includes a tear-out (wallet-size) Quick Reference Guide and a quick reference map (flowchart) outlining Stratagy's features and operation.
- ♦ **Quick Reference Guide (Release 3)** provides a quick reference of frequently-used features.
- ♦ **Stratagy Library CD-ROM** contains a copy of all Stratagy documentation and enables you to view, print, navigate and search publications.

For authorized users, Internet site FYI (http://fyi.tsd.toshiba.com) contains all current Stratagy documentation and enables you to view, print, and download current publications.

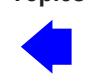

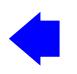

# **Overview**

Stratagy has a special User ID mailbox known as the System Administrator User ID mailbox. It is User ID 999, and you access it through the telephone just as any other User ID mailbox.

**Note** The System Administrator mailbox (User ID 999) cannot be assigned to another User ID number.

In addition to normal options available on the Main Menu, the System Administrator's Main Menu includes a System Administration option  $(8)$ .

All procedures in this chapter assume that you are logged on to the System Administrator's mailbox.

**Return to System Adminstrator Topics**

## **System Administrator**

Your company will assign all or some System Administrator functions to an employee who knows your telephone system, organizational structure, and the needs of your customers and employees. The Technical Service Representative will perform the remaining functions. System Administrator functions may include:

- ♦ Initial setup (assisting the Installer with defining your company's configuration and customization requirements)
- ♦ Customizing User ID mailboxes
- ♦ Customizing special User ID mailboxes
- ♦ Generating reports
- ♦ Performing system shutdown and restart
- Backing up the system
- ♦ Using Stratagy's Filecopy utility
- ♦ Using the System Administrator User ID mailbox

## **System Administrator Menu**

System Administration is an option designed for the System Administrator to create system lists and to manage system-wide functions (see Figure 1).

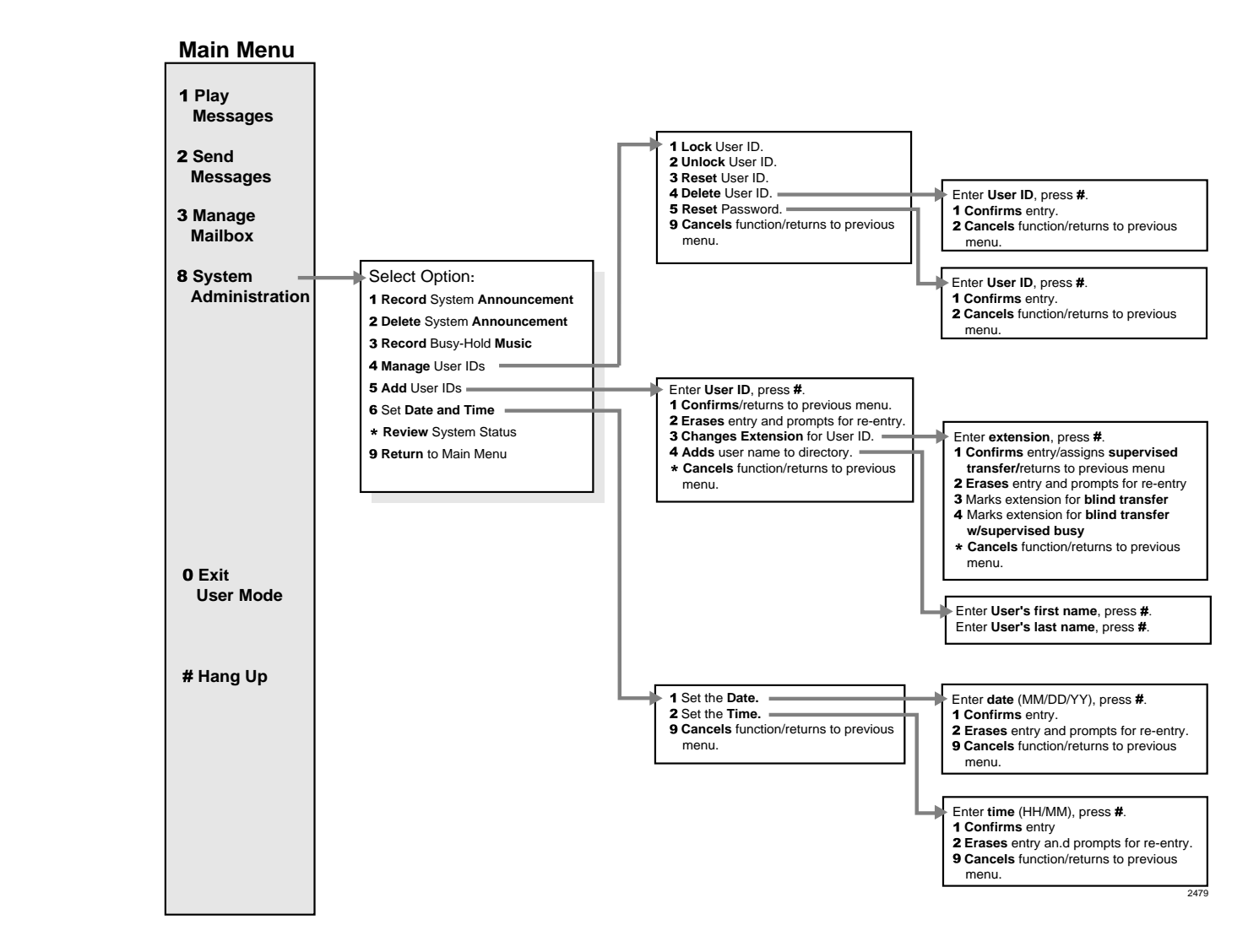

**Figure 1 System Administrator Menu**

#### **Select Option on System Administration Menu**

- 1. From the Main Menu, press  $8$ .
- 2. From the System Administration Menu, press:
	- 1 Record system announcement
	- 2 Delete system announcement
	- 3 Record busy-hold music
	- 4 Manage User IDs
	- 5 Add User IDs
	- **6** Set date and time
	- \* Review system status
	- **9** Return to Main Menu

**Return to System Adminstrator Topics**

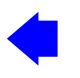

The System Administration Menu plays.

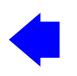

## **Features**

**Return to System Adminstrator Topics**

### **Record System Announcement**

System announcements are useful in disseminating system-wide information. With this option, you can record an announcement that Stratagy plays to every user when he/she accesses his/her mailbox.

Users can interrupt the system announcement by selecting from the User Main Menu during playback. However, the announcement plays each time the user accesses his/her mailbox until it has completely played. Once played in its entirety, Stratagy deletes the announcement from the user's mailbox.

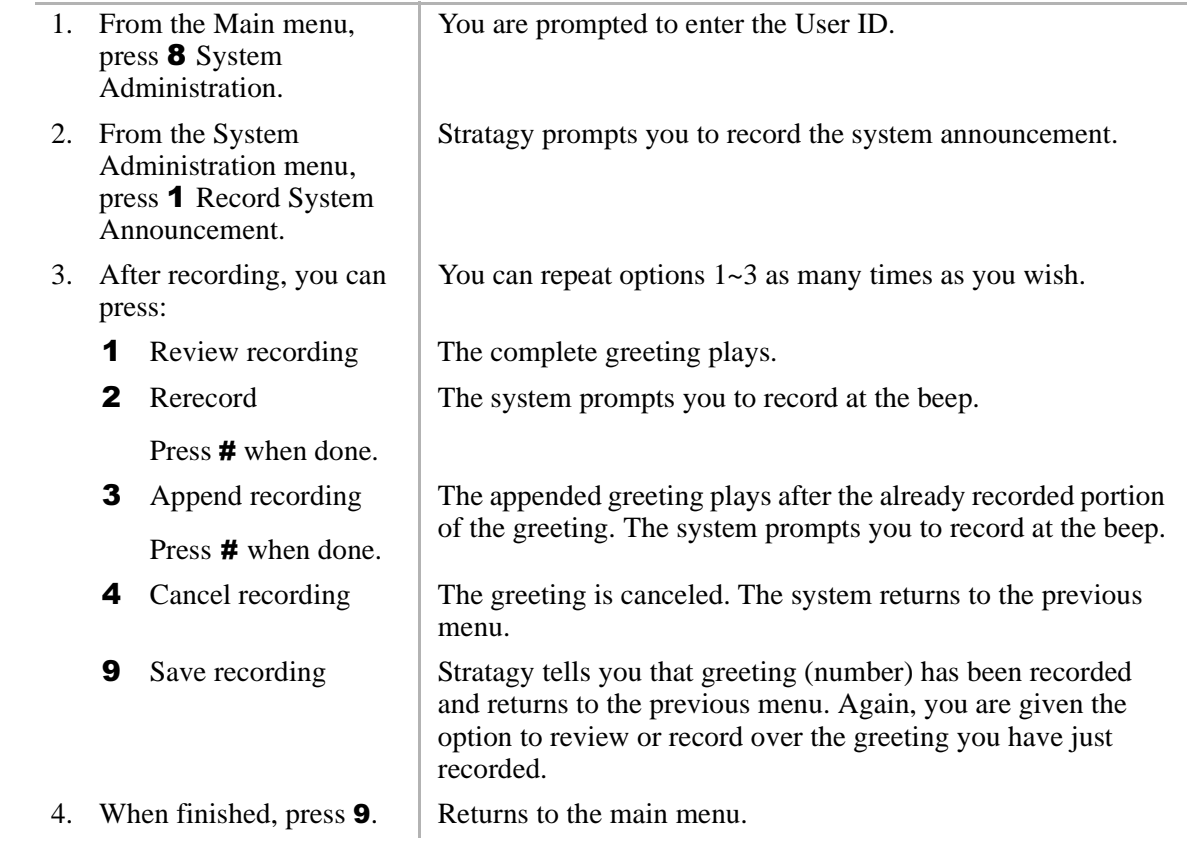

## **Delete System Announcement**

With this option, you can purge a previously recorded system announcement.

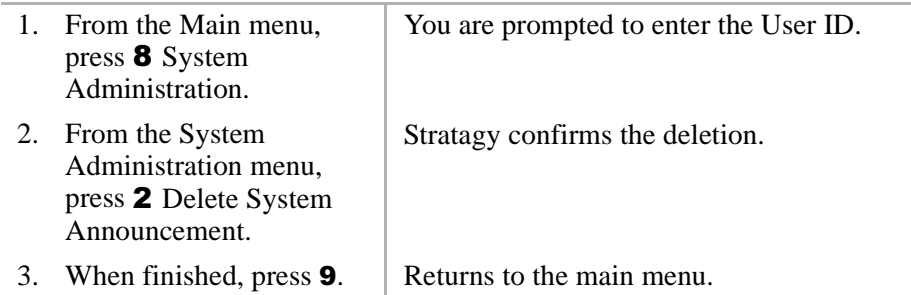

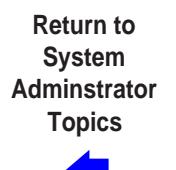

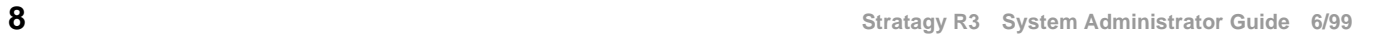

## **Record the Busy-Hold Music**

By pressing  $\ast$ , the busy-hold music is heard by callers when they elect to hold for a busy extension. Stratagy plays the entire recording before re-trying the busy extension.

When the system is delivered, it plays approximately 30 seconds of music. You can replace this music with another recording which plays either music or recorded information about your company or its products and services. To make a recording, you can use the telephone handset. We recommend that you prepare a professional recording.

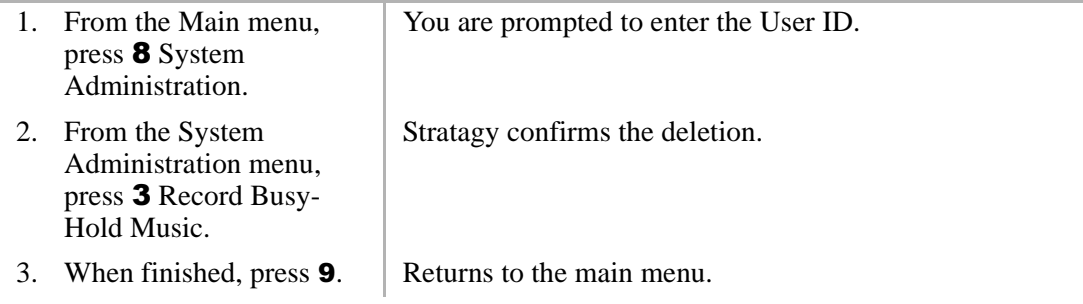

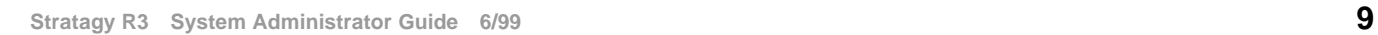

## **Manage User IDs**

Manage User IDs enables you to perform special User ID functions.

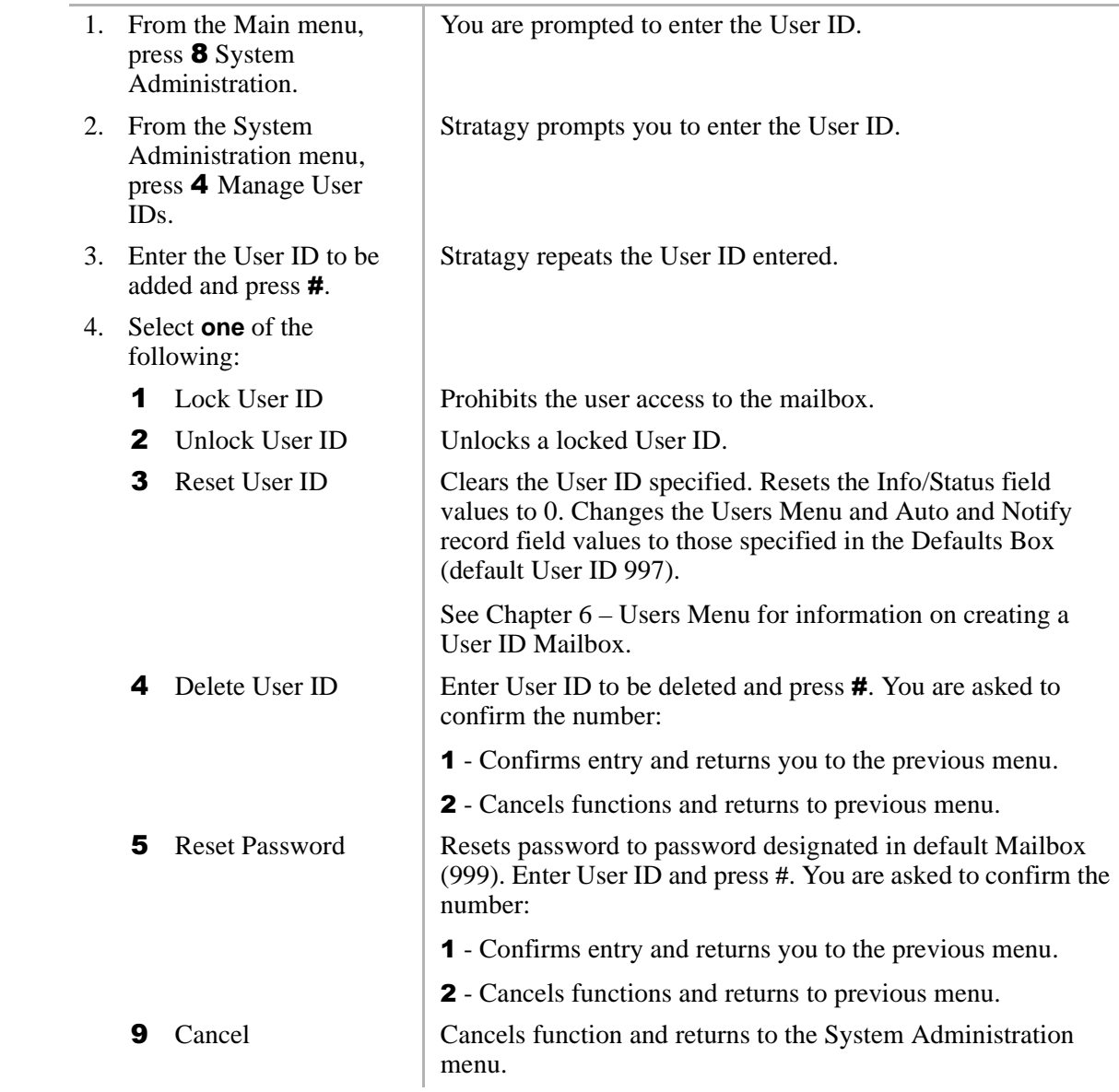

## **Add User IDs**

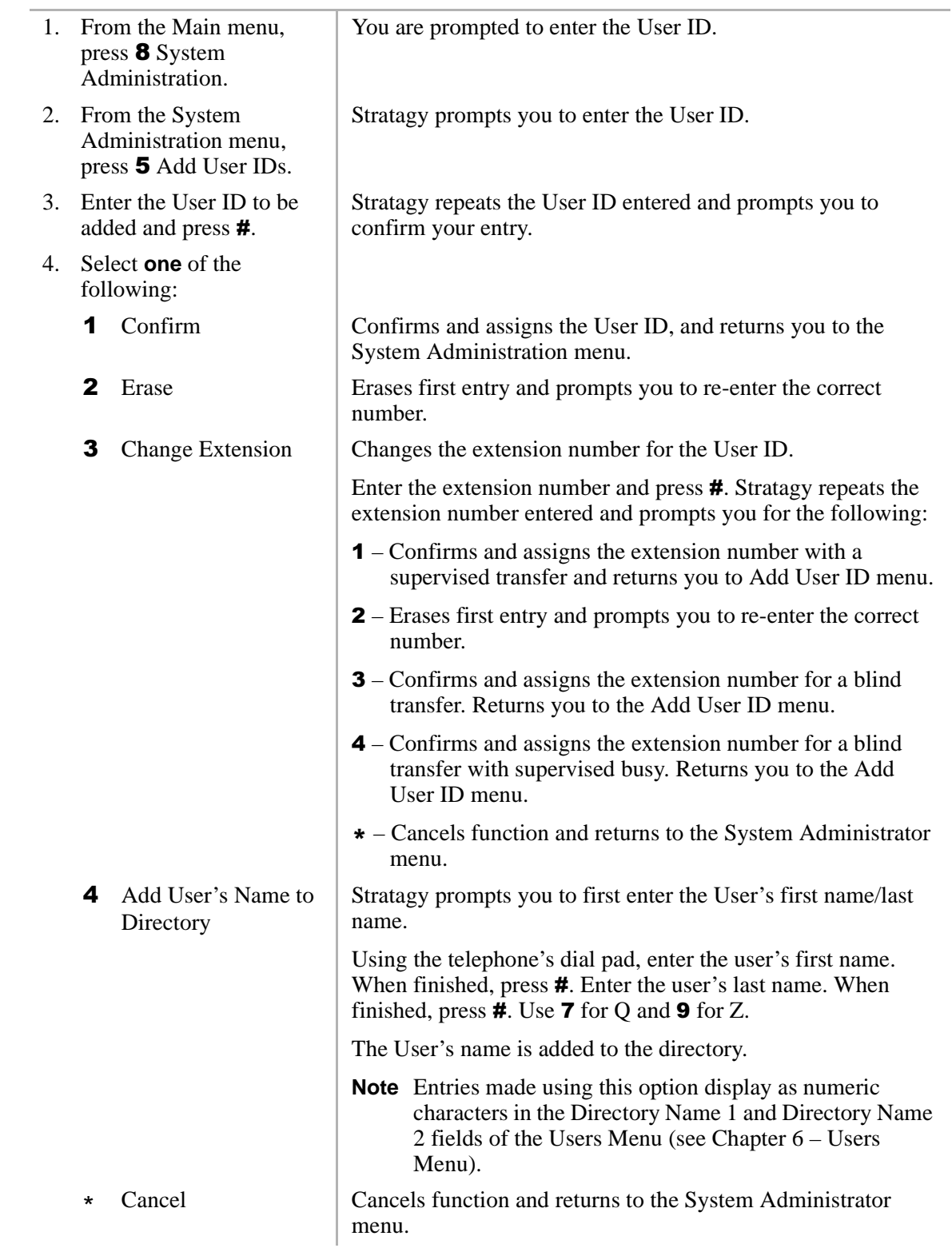

## **Set Date and Time**

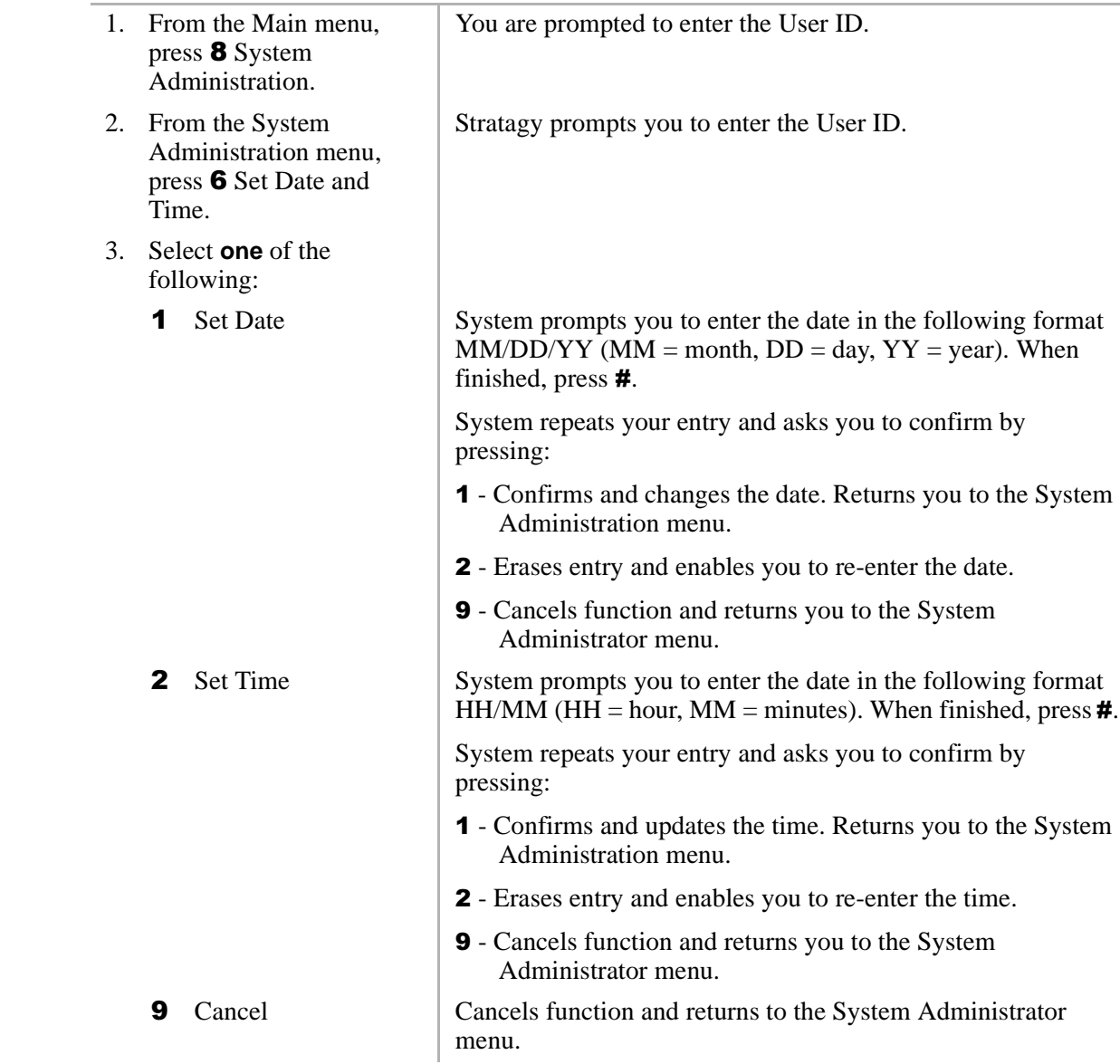

## **System Distribution Lists**

System lists are available as a special attribute of the System Administrator Main Menu, and are an excellent means of distributing interoffice memos to a large group of people in a timely manner. The lists also eliminate the need of every user creating a similar personal list.You can create up to seven system-wide lists. Examples of such lists include all users in the system or in a specific department and all company managers.

Stratagy processes mail sent to mailing lists as a low-priority task. Therefore, it may take several minutes to send the message to everyone on a large list, especially if the system is busy.

#### **Create System Distribution List**

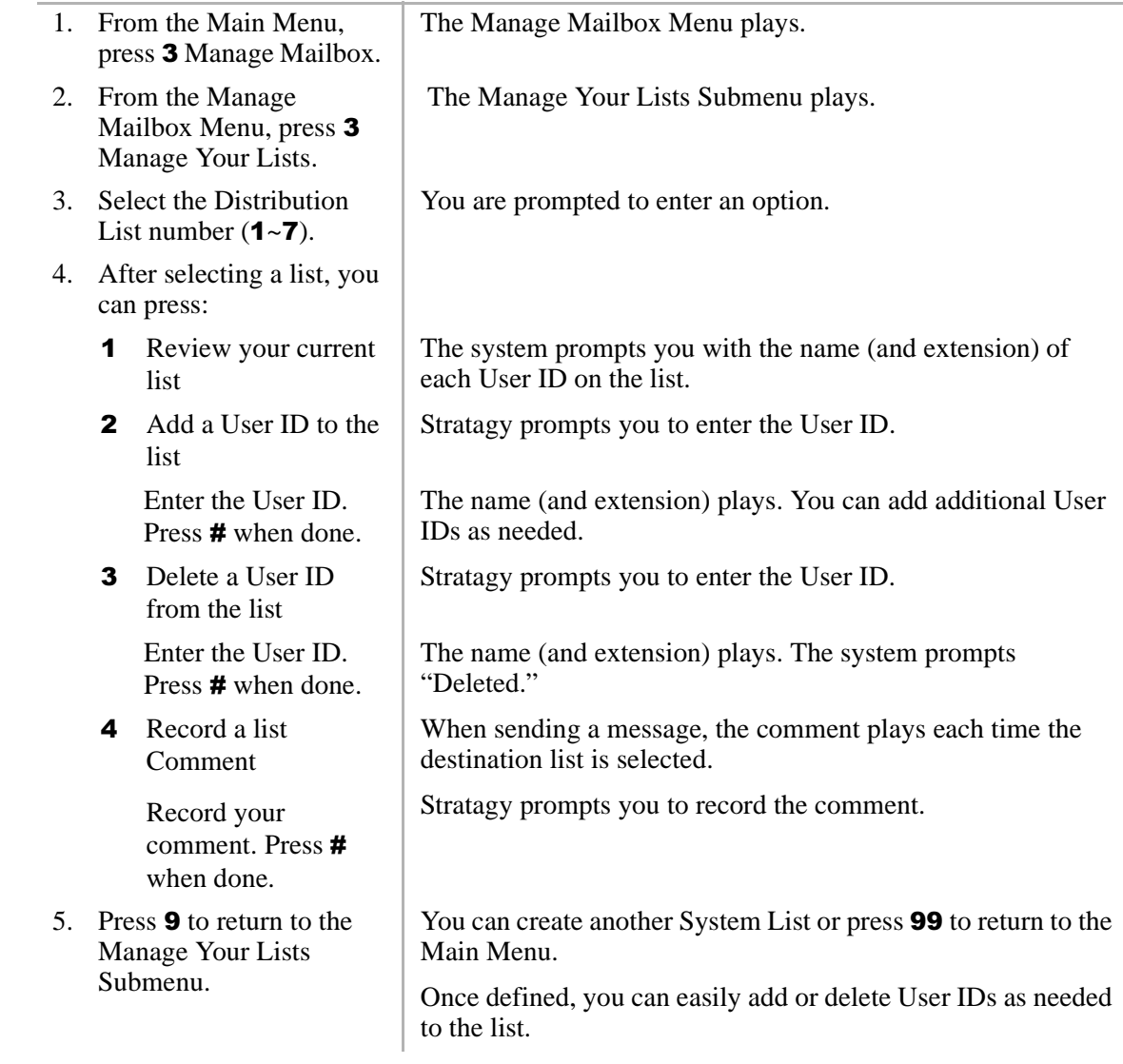

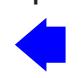

### **Send Message Using a System List**

Each system distribution list  $(1 - 7)$  in User ID 999 is available to all users and may be accessed when a user sends or forwards a message to a list. For more details, see the *Stratagy User Guide*.

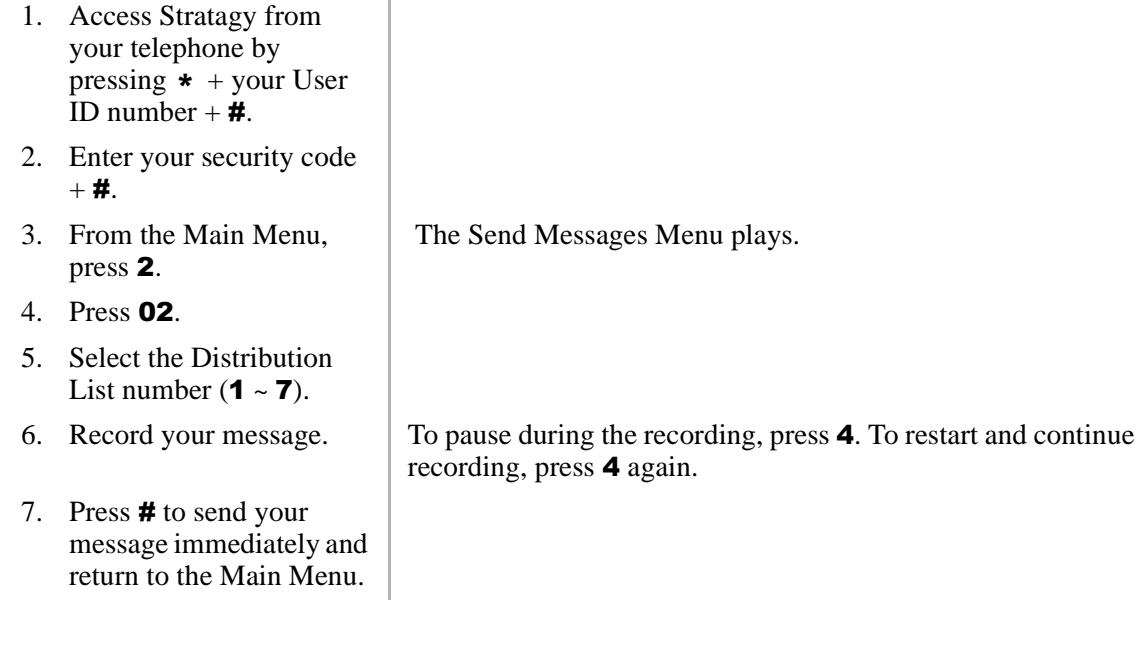

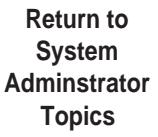

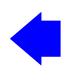